## *BAB 4 HASIL DAN PEMBAHASAN*

#### *4.1 Implementasi Sistem*

Hasil dan pembahasan mengutarakan tentang implementasi perangkat lunak yang meliputi batasan implementasi dan implementasi perangkat lunak berupa rancangan antarmuka, pengujian program dan pengujian menu, analisis kinerja program dan kelebihan serta kekurangan sistem.

Visualisasi 3D **company profile** Jurusan Teknik Informatika Universitas Islam Indonesia berbasis **Augmented Realitysebagai** sarana penyampaian informasi ini memiliki beberapa keterbatasan yaitu :

- a. Dalam aplikasi Visualisasi 3D **Company Profil** yang dibangun dengan menggunakan ARToolkit ini, tidak dapat menampilkan suara sebagai backsound.
- b. Aplikasi ini dapat berjalan setelah adanya proses rendering objek yang akan ditampilkan. Apabila aplikasi ini telah ditutup, maka harus melakukan proses rendering objek untuk menggunakannya kembali.

## *4.2 Tahap Proses Pembuatan*

Dalam hal ini tahap proses pembuatan Visualisasi 3D **Company profile** Jurusan Teknik Informatika Universitas Islam Indonesia Berbasis **Augmented Realityini** meliputi tujuh tahap proses pembuatan. Tujuh proses pembuatan tersebut antara lain adalah :

a. Analisis Data

Mengumpulkan berbagai data tentang profil dari Jurusan Teknik Informatika diantaramnya data sejarah, visi-misi, data diri dari setiap dosen teknik informatika, profil dari setiap laboratorium, data profil dari setiap mitrakerja yang berkerja sama dengan Jurusan Teknik Informatika, foto-foto dari kegiatan mahasiswa, kegiatan dari jurusan teknik informatika yang akan dibuat, untuk dilanjutkan pembuatan model 3D.

b. Desain

Merancang dan membuat dasar-dasar tampilan antarmuka **(interface),** serta desain marker yang digunakan untuk menjalankan aplikasi ARtoolkit dengan software Coreldraw X5.

c. Permodelan

Isi dari sejarah, visi-misi dalam bentuk teks, logo-logo dari setiap laboratorium dan mitra kerja, serta slide foto-foto dari kegiatan mahsiswa, jurusan dimodelkan menjadi objek-objek **3D.**

d. Pemberian Tekstur

Pembuatan tekstur menggunakan material dari **library** database yang terdapat dalam aplikasi ARToolkit dan warna yang terdapat pada **library** 3ds max.

e. Pengexportan Permodelan Objek 3D Kedalam Bentuk Data .wrl

Setelah objek telah selesai dibuat, objek diexport kedalam bentuk .wrl yang disimpan kedalam database wrl yang terdapat dalam ARToolkit untuk dapat ditampilkan.

- f. Pengambilan gambar Marker Proses ini dilakukan agar marker yang akan digunakan dapat dikenali olehaplikasi ARToolkit.
- g. Pengujian and a state of the state of the state of the state of the state of the state of the state of the state of the state of the state of the state of the state of the state of the state of the state of the state of

Mengadakan pengujian dan menganalisis aplikasi secara sederhana seperti mengujikannya ke beberapa user.

#### *4.3 Implementasi Antarmuka*

# *4.3.1 Implementasi Leaflet Company Profile*

Implementasi halaman **leaflet** Visualisasi 3D **Company profile** Teknik Informatika Berbasis Augmented Reality merupakan tampilan **leaflet** dari setiap halaman yang berisi tata cara penggunaan aplikasi ARToolkit profil-profil singkat dari Jurusan Teknik Informatika dimulai dari sejarah, visi-misi, profil laboratorium, profil mitra kerja, serta marker-marker objek-objek 3D yang telah dibuat.

Implementasi halaman **leaflet** Visualisasi 3D **Company profile** Teknik Informatika Berbasis Augmented Reality, dapat dilihat pada Gambar 4.1 berikut:

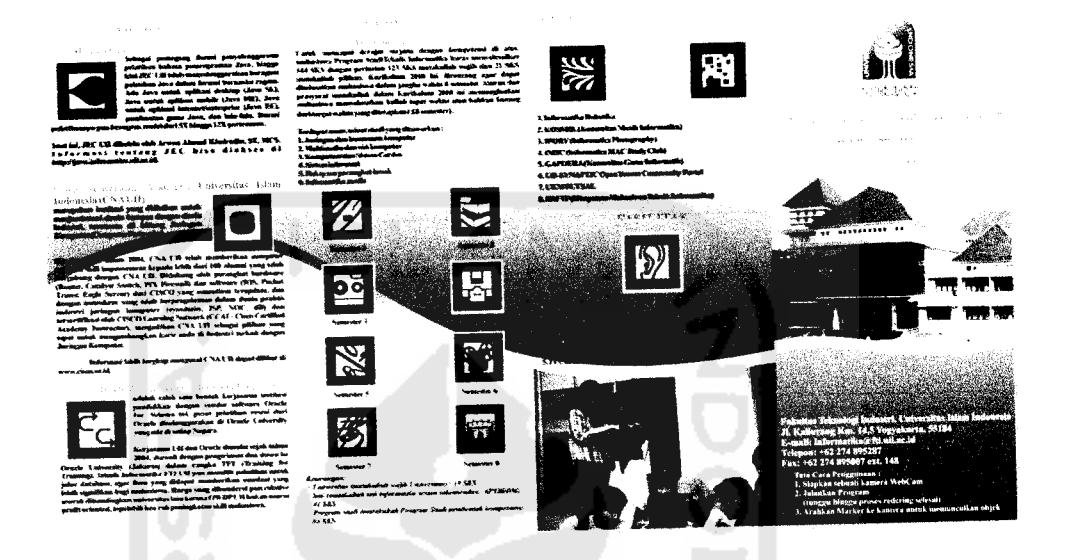

Gambar 4.1 Antarmuka halaman **leaflet** Visualisasi 3D **Companyprofile** Teknik

Informatika Berbasis **Augmented Reality** 1

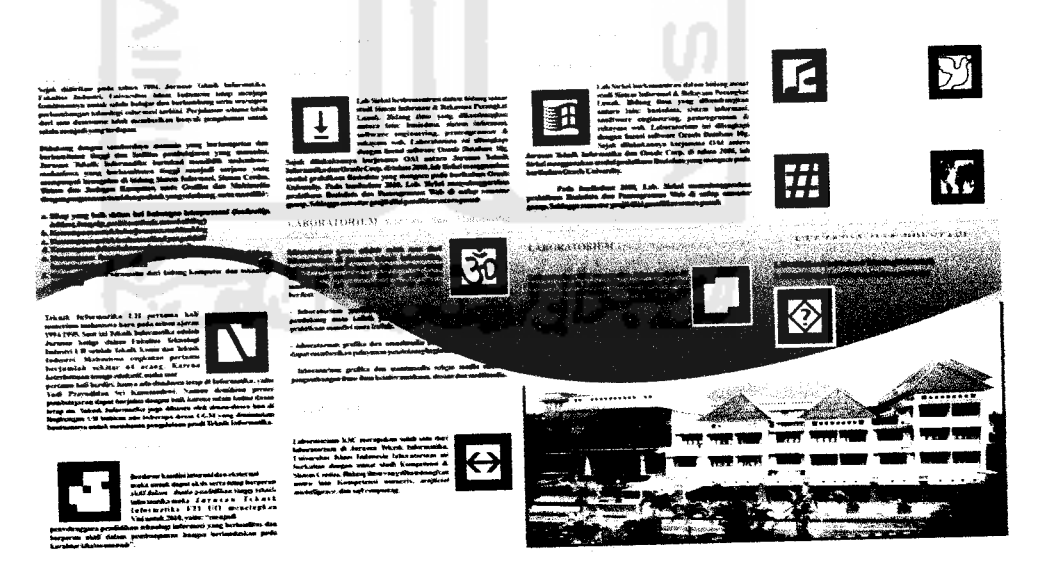

Gambar 4.2 Antarmuka halaman **leaflet** Visualisasi 3D **Companyprofile** Teknik Informatika Berbasis **Augmented Reality** 2

### *4.3.2 Imlementasi Proses Mulai*

Implementasi proses mulai Visualisasi 3D **Company profile** Teknik Informatika Berbasis **Augmented Reality** menggunkan aplikasi ARToolkit. Untuk memulai jalankan ARsimpleVRML.exe yang terdapat dalam folder ARToolkit/ bin. Ada pengaturan yang dilakukan sebelum memulai menggunakan aplikasi ARToolkit diantaranya :

> a. Output Size : Berfungsi untuk melakukan pemilihan ukuran layar kamera.

Implementasi proses mulai Visualisasi 3D **Company profile** Teknik Informatika Berbasis **Augmented Reality,** dapat dilihat pada Gambar 4.3 berikut:

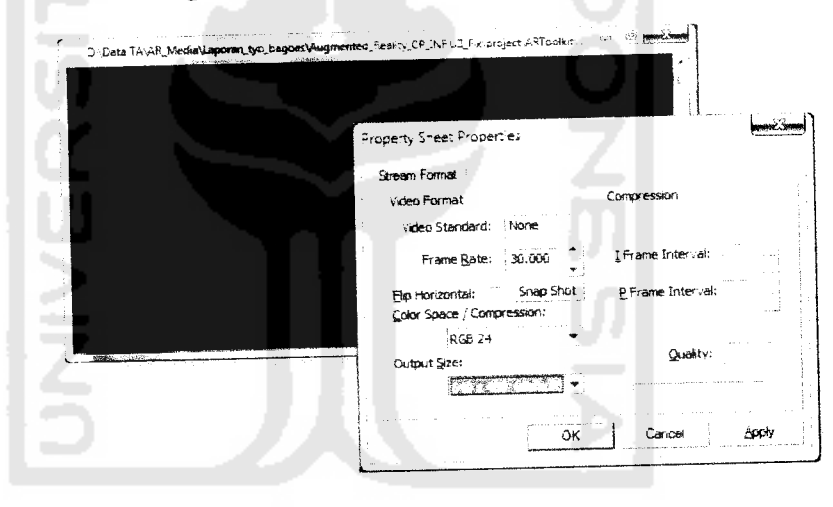

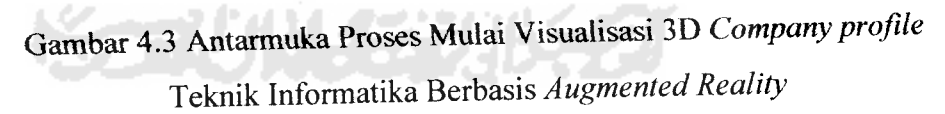

## *4.3.3 Implementasi Proses Render Objek*

Implementasi proses render objek merupakan tampilan dimana aplikasi ARToolkit merender seluruh objek yang telah dimasukkan kedalam database ARToolkit. Proses ini membutuhkan waktu untuk merender objek yang ditentukan dari jumlah banyaknya objek dan besarnya data objek yang akan dirender.

Implementasi proses render objek Visualisasi 3D **Company profile** Teknik Informatika Berbasis **Augmented Reality,** dapat dilihat pada Gambar 4.3 berikut:

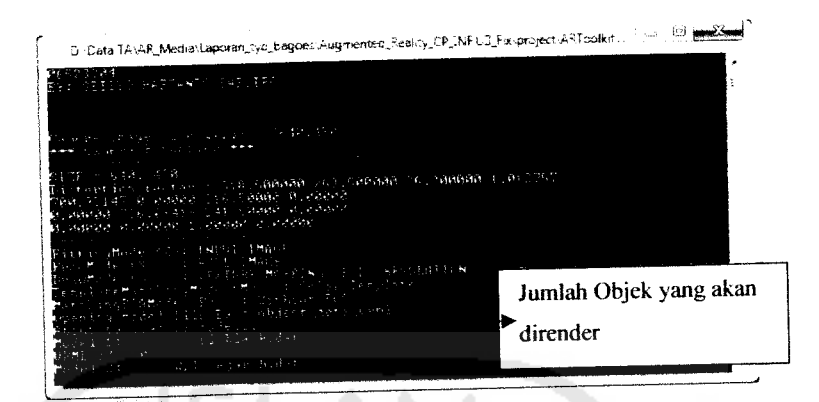

Gambar 4.4 Antarmuka Proses Render Objek Visualisasi 3D **Company profile** Teknik Informatika Berbasis **Augmented Reality**

# *4.3.4 Implementasi Hasil Proses Render*

Implementasi hasil proses render objek Visualisasi 3D **Company profile** Teknik Informatika Berbasis **Augmented Reality,** yang mengggunakan media **leaflet** (brosur) dan berdasarkan marker yang telah ditentukan, dapat diidentifaksi menggunakan kamera webcam untuk menampilkan visualisasi objek 3D melalui layar monitor menggunakan ARToolkit, sebagai media informasi dan promosi Teknik Informatika Universitas Islam Indonesia.

Implementasi hasil proses render objek Visualisasi 3D **Company profile** Teknik Informatika Berbasis **Augmented Reality,** dapat dilihat pada Gambar 4.4 berikut:

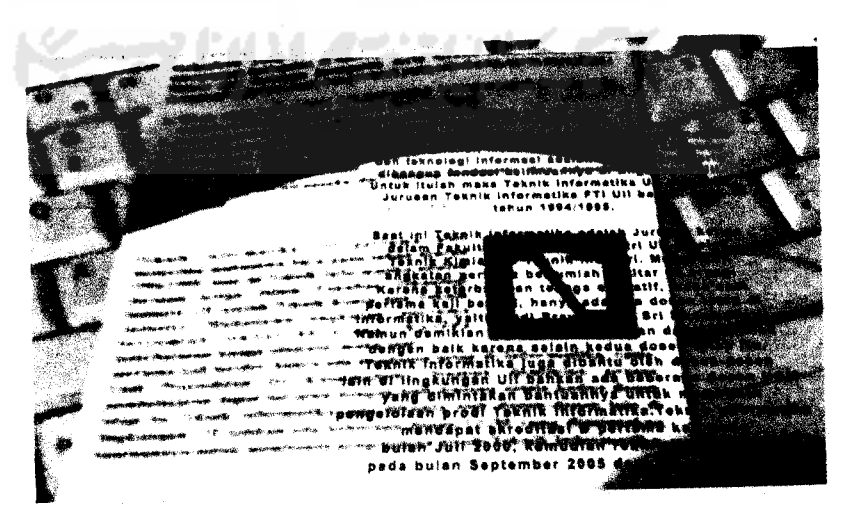

Gambar 4.5 Antarmuka Hasil Proses Render Objek Visualisasi 3D **Companyprofile** Teknik Informatika Berbasis **Augmented Reality**